### Unix Lab Experiment no. 4: To study Unix File System, environmental variable and File Permissions.

## Content:

Unix file system is a logical method of organizing and storing large amounts of information in a way that makes it easy to manage. A file is a smallest unit in which the information is stored. All data in Unix is organized into files. All files are organized into directories. These directories are organized into a tree-like structure called the file system.

Files in Unix System are organized into multi-level hierarchy structure known as a directory tree. At the very top of the file system is a directory called "root" which is represented by a "/". All other files are "descendants" of root.

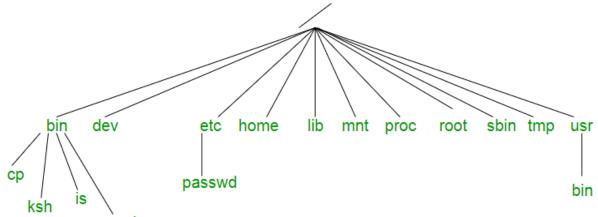

| bwe   |
|-------|
|       |
| 10001 |
| u     |

| Directories or files | Description                                       |
|----------------------|---------------------------------------------------|
| /                    | Root                                              |
| /bin                 | Binary files of fundamental utilities             |
| /boot                | Files for successful boot process                 |
| /dev                 | Devices as files                                  |
| /etc                 | Configuration and system database                 |
| /home                | Directory for user                                |
| /lib                 | System libraries                                  |
| /media               | Removable devices as files                        |
| /proc                | Information of processes as files                 |
| /root                | Home directory of super user root (administrator) |
| /tmp                 | Place for temporary files                         |
| /var                 | A directory whose contains changes often          |
| /var/log             | Log files                                         |
| /var/mail            | Mail files                                        |
| /var/spool           | Spool directory for print jobs                    |

| Command | Description                                                          |
|---------|----------------------------------------------------------------------|
| touch   | Create empty file(s) touch [options] filename                        |
| cat     | Create a file with entered content cat [options] filename            |
| ср      | Copy file from source to destination cp [OPTION]source destination   |
| mv      | Moves file from source to destination mv [OPTION] source destination |
| rm      | Removes files <i>rm filename</i>                                     |
| mkdir   | Makes a directory mkdir dirName                                      |
| rmdir   | Removes a directory rmdir dirName                                    |

Unix Lab

#### Experiment no. 4: To study Unix File System, environmental variable and File Permissions.

| cd   | Changes a directory <i>cd path</i>                                             |
|------|--------------------------------------------------------------------------------|
| pwd  | Prints current working directory pwd                                           |
| less | Show content of file less fileNamePath                                         |
| wc   | Counts words, lines, characters or multibyte characters wc [-I –w –c –m ] file |
| find | Finds a file in directory                                                      |

### Complete run of above commands:

[root@localhost ~]# ls dos hello.c hello.js [root@localhost ~]# touch newFile [root@localhost ~]# cat >> newFile << EOF > this is test file > this contains multi line text > line 3 > line 4 > line 5 > line 6 > line 7 > line 8 > line 9 > line 10 > and this is last line of file > EOF [root@localhost ~]# cat newFile this is test file this contains multi line text line 3 line 4 line 5 line 6 line 7 line 8 line 9 line 10 and this is last line of file [root@localhost ~]# ls dos hello.c hello.js newFile newFile2 [root@localhost ~]# mkdir temp [root@localhost ~]# mv newFile newFile newFile2 [root@localhost ~]# ls dos hello.c hello.js newFile newFile2 temp [root@localhost ~]# mv newFile2 temp [root@localhost ~]# ls dos hello.c hello.js newFile temp [root@localhost ~]# cd temp [root@localhost temp]# ls

#### Unix Lab

# Experiment no. 4: To study Unix File System, environmental variable and File Permissions.

```
newFile2
[root@localhost temp]# rm newFile2
[root@localhost temp]# cd ..
[root@localhost ~]# ls
dos hello.c hello.js newFile temp
[root@localhost ~]# rmdir temp
[root@localhost ~]# pwd
/root
[root@localhost ~]# cat hello.c
/* This C source can be compiled with:
```

tcc -o hello hello.c

or if you have more time:

gcc -o hello hello.c \*/ #include <stdlib.h> #include <stdlio.h>

```
int main(int argc, char **argv)
{
  printf("Hello World\n");
  return 0;
}
[root@localhost ~]# wc hello.c
                 242 hello.c
    16
           38
[root@localhost ~]# wc -w hello.c
38 hello.c
[root@localhost ~]# wc -l hello.c
16 hello.c
[root@localhost ~]# wc -c hello.c
242 hello.c
[root@localhost ~]# find he*.*
hello.c
hello.js
```